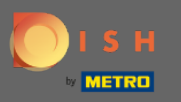

You are now in the Admin Panel under the section Settings. Here you can manage all account-related  $\bigcirc$ information.

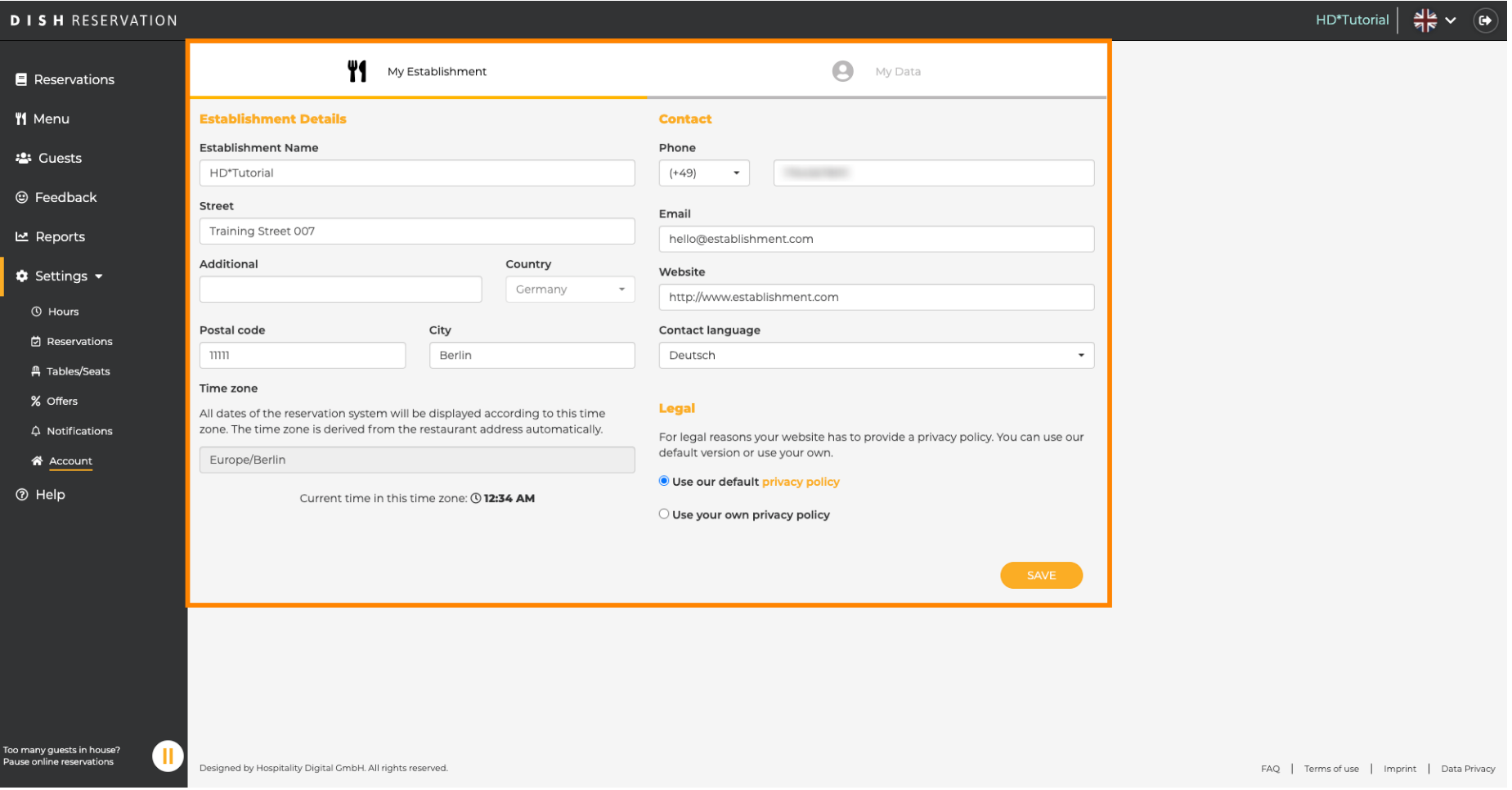

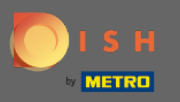

 $\bigcirc$ 

## Data regarding the establishment can be edited under My Establishment. Note: Don't forget to save changes by clicking save.

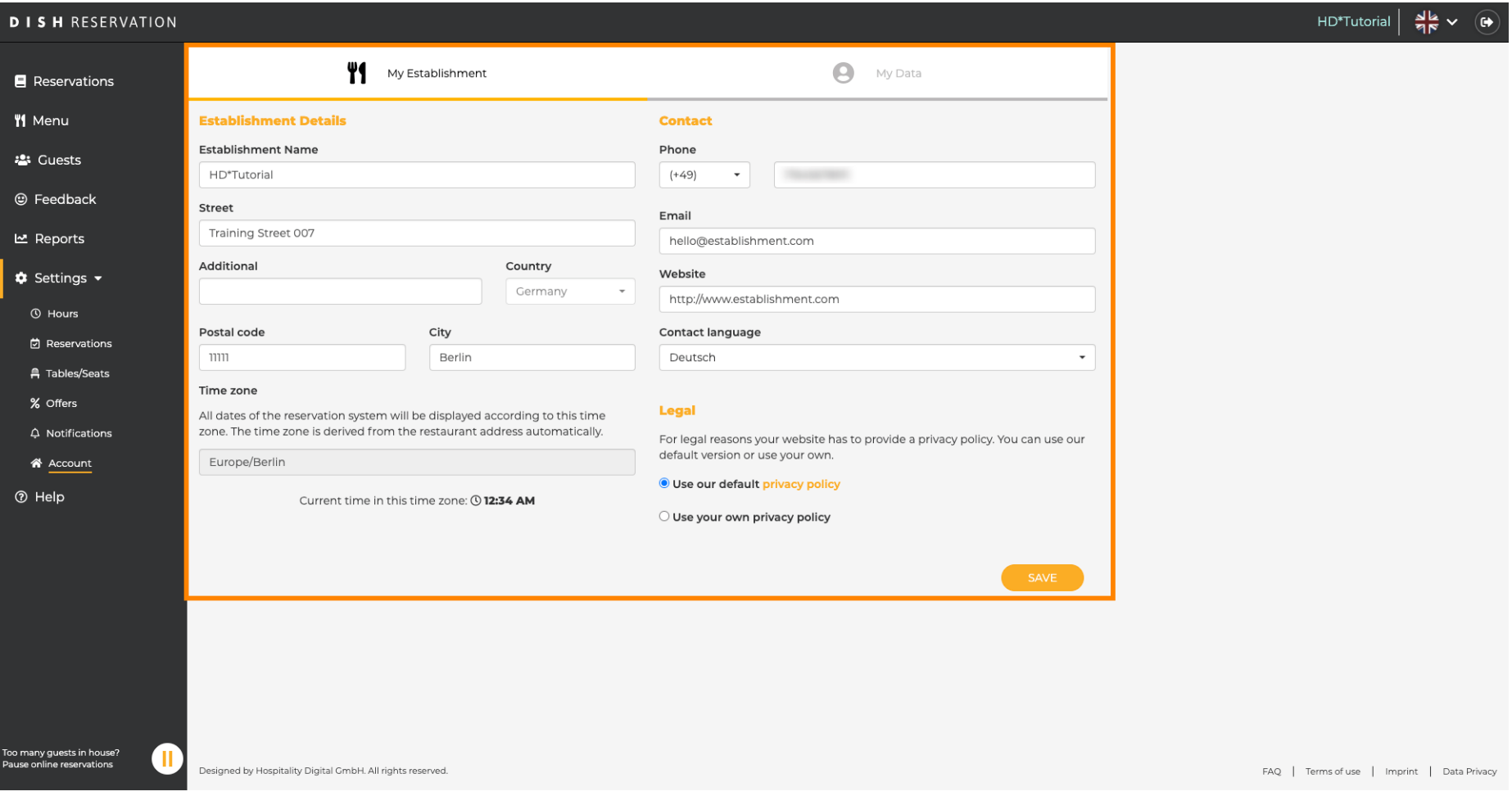

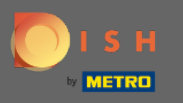

Data regarding the personal information can be edited under My Data. You as well can export the data  $\bigcap$ and delete the account. When deleting the account the DISH account won't be affected. Note: Don't forget to save changes by clicking save.

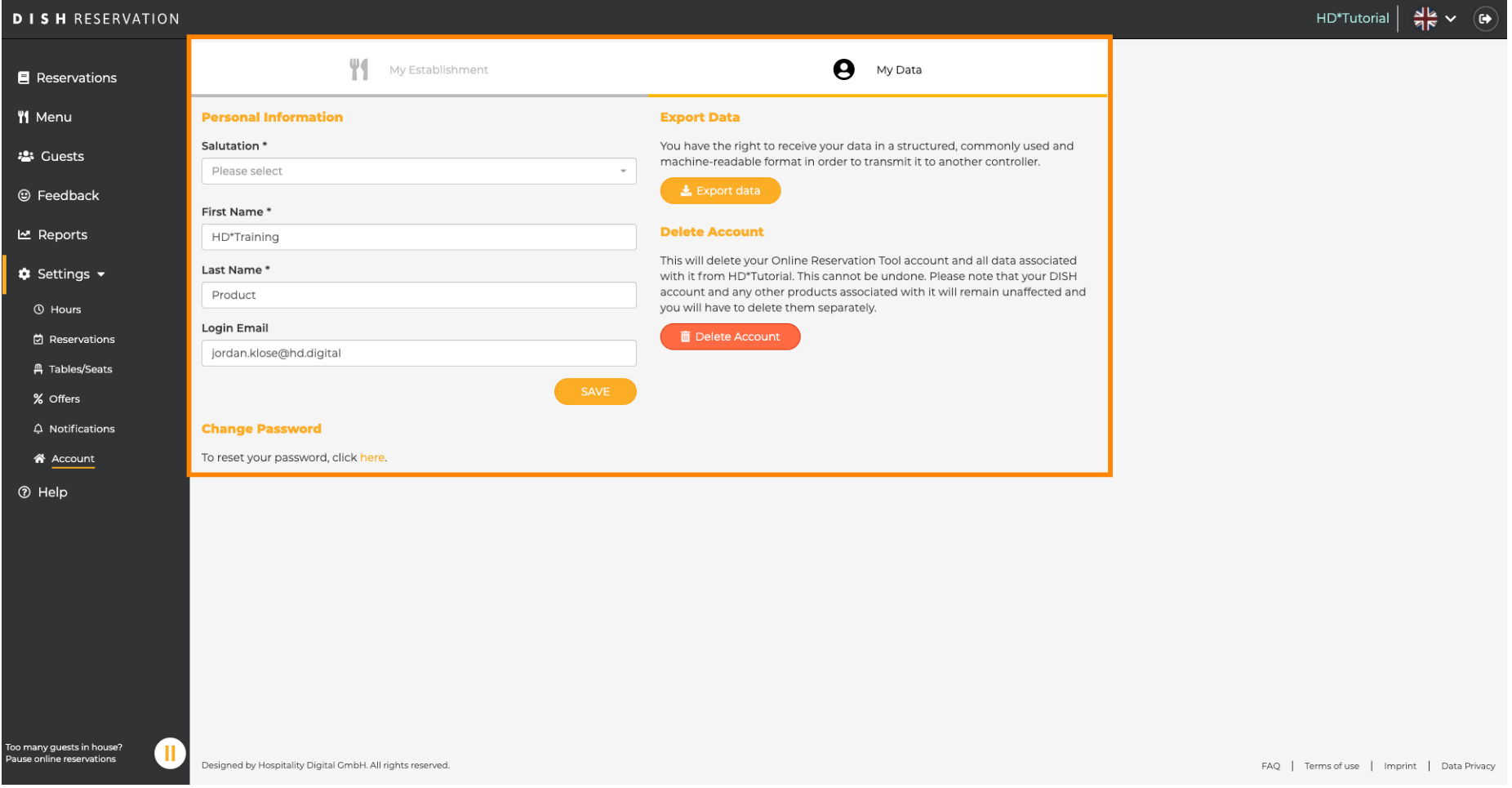